**BetterStartup**

Copyright © 1995,96 Jan Skypala of Better Software

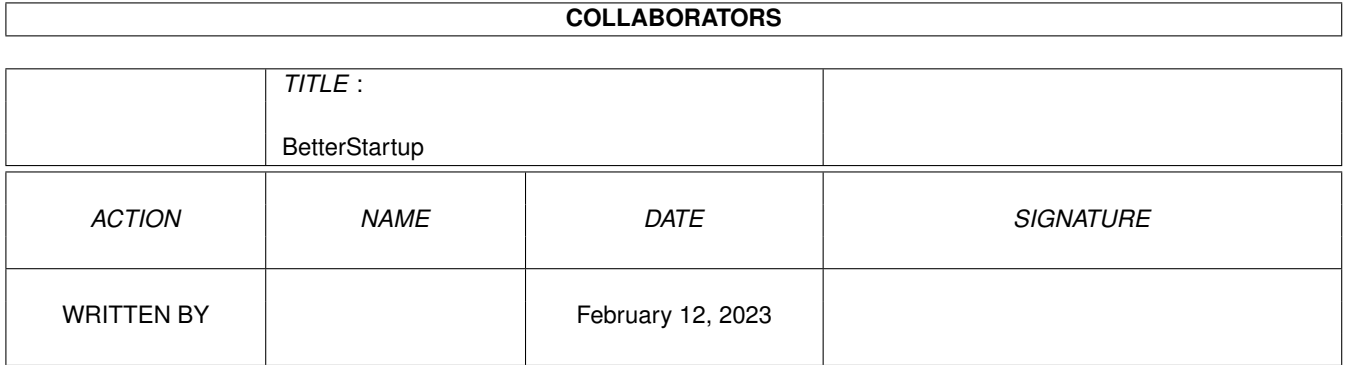

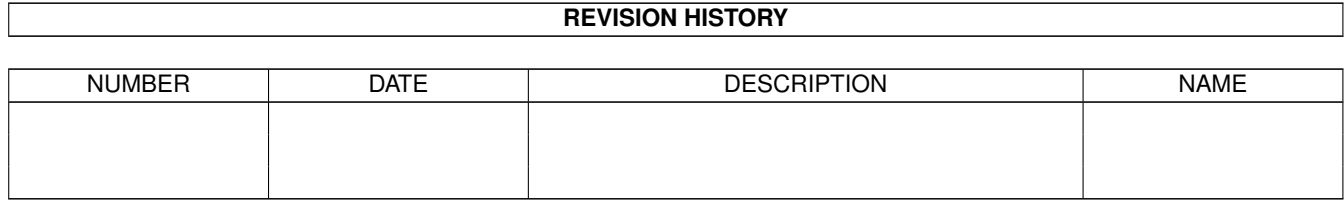

# **Contents**

## 1 BetterStartup [1](#page-4-0) 1.1 BetterStartup.guide . . . . . . . . . . . . . . . . . . . . . . . . . . . . . . . . . . . . . . . . . . . . . . . . . . [1](#page-4-1) 1.2 Introduction into BetterStartup program . . . . . . . . . . . . . . . . . . . . . . . . . . . . . . . . . . . . . . . [1](#page-4-2) 1.3 Description of BetterStartup program . . . . . . . . . . . . . . . . . . . . . . . . . . . . . . . . . . . . . . . . [2](#page-5-0) 1.4 So is it free or not? . . . . . . . . . . . . . . . . . . . . . . . . . . . . . . . . . . . . . . . . . . . . . . . . . . [2](#page-5-1) 1.5 Registration form . . . . . . . . . . . . . . . . . . . . . . . . . . . . . . . . . . . . . . . . . . . . . . . . . . . [3](#page-6-0) 1.6 BetterStartup - DISCLAIMER . . . . . . . . . . . . . . . . . . . . . . . . . . . . . . . . . . . . . . . . . . . . [3](#page-6-1) 1.7 BetterStartup requirements . . . . . . . . . . . . . . . . . . . . . . . . . . . . . . . . . . . . . . . . . . . . . . [3](#page-6-2) 1.8 BetterStartup instalation . . . . . . . . . . . . . . . . . . . . . . . . . . . . . . . . . . . . . . . . . . . . . . . [4](#page-7-0) 1.9 Running BetterStartup . . . . . . . . . . . . . . . . . . . . . . . . . . . . . . . . . . . . . . . . . . . . . . . . [4](#page-7-1) 1.10 Graphics user interface of BetterStartup . . . . . . . . . . . . . . . . . . . . . . . . . . . . . . . . . . . . . . . [4](#page-7-2) 1.11 BetterStartup script . . . . . . . . . . . . . . . . . . . . . . . . . . . . . . . . . . . . . . . . . . . . . . . . . . [5](#page-8-0) 1.12 Keywords . . . . . . . . . . . . . . . . . . . . . . . . . . . . . . . . . . . . . . . . . . . . . . . . . . . . . . . [5](#page-8-1) 1.13 Internal commands . . . . . . . . . . . . . . . . . . . . . . . . . . . . . . . . . . . . . . . . . . . . . . . . . . [6](#page-9-0) 1.14 Internal commands of BetterStartup GUI importance . . . . . . . . . . . . . . . . . . . . . . . . . . . . . . . . [6](#page-9-1) 1.15 Misc commands . . . . . . . . . . . . . . . . . . . . . . . . . . . . . . . . . . . . . . . . . . . . . . . . . . . . [7](#page-10-0) 1.16 OneAssign . . . . . . . . . . . . . . . . . . . . . . . . . . . . . . . . . . . . . . . . . . . . . . . . . . . . . . . [7](#page-10-1) 1.17 OneFont . . . . . . . . . . . . . . . . . . . . . . . . . . . . . . . . . . . . . . . . . . . . . . . . . . . . . . . . [8](#page-11-0) 1.18 OnePromote . . . . . . . . . . . . . . . . . . . . . . . . . . . . . . . . . . . . . . . . . . . . . . . . . . . . . . [8](#page-11-1) 1.19 OneReq . . . . . . . . . . . . . . . . . . . . . . . . . . . . . . . . . . . . . . . . . . . . . . . . . . . . . . . . [9](#page-12-0) 1.20 Other built-in utilities . . . . . . . . . . . . . . . . . . . . . . . . . . . . . . . . . . . . . . . . . . . . . . . . . [9](#page-12-1) 1.21 Notes . . . . . . . . . . . . . . . . . . . . . . . . . . . . . . . . . . . . . . . . . . . . . . . . . . . . . . . . . [9](#page-12-2) 1.22 Credits . . . . . . . . . . . . . . . . . . . . . . . . . . . . . . . . . . . . . . . . . . . . . . . . . . . . . . . . . [10](#page-13-0) 1.23 Known problems and bugs . . . . . . . . . . . . . . . . . . . . . . . . . . . . . . . . . . . . . . . . . . . . . . [10](#page-13-1) 1.24 History of BetterStartup . . . . . . . . . . . . . . . . . . . . . . . . . . . . . . . . . . . . . . . . . . . . . . . . [11](#page-14-0) 1.25 Future of BetterStartup . . . . . . . . . . . . . . . . . . . . . . . . . . . . . . . . . . . . . . . . . . . . . . . . [11](#page-14-1) 1.26 BetterStartup's author . . . . . . . . . . . . . . . . . . . . . . . . . . . . . . . . . . . . . . . . . . . . . . . . . [11](#page-14-2)

## <span id="page-4-0"></span>**Chapter 1**

# **BetterStartup**

#### <span id="page-4-1"></span>**1.1 BetterStartup.guide**

BetterStartup release 1.3

© 1995,96 Jan Skýpala

[Introduction](#page-4-3) - Really small info about the program [Description](#page-5-2) - More indeep description [Legal stuff](#page-5-3) - Can I give it to my friend? [Registering](#page-6-3) - Yes, I'll support the author! [Disclaimer](#page-6-4) - The known ugly stuff

[Requirements](#page-6-5) - What to own to be able to use the program [Instalation](#page-7-3) - What to do so I can use it all the time [Usage](#page-7-4) - How to call the program [Interface](#page-7-5) - How to click on gadgets [Script](#page-8-2) - Do what I want ---the most important--- [Known problems](#page-13-2) - bugs and all that stuff programmers don't like

[Notes](#page-12-3) - some notes [Credits](#page-13-3) - the people I feel to thank them [History](#page-14-3) - some info about the past [Future](#page-14-4) - that will happen in the worst case [Author](#page-14-5) - who is that bastard that wrote it!

You might have some difficulties with reading this guide if you have not AmigaGuide or Multiview v40 (in Workbench 3.1) or better. This document is using new AmigaGuide command @smartwrap for word wrapping that makes the document not look nice in previous versions, but still much more readable that with using older command @wordwrap.

#### <span id="page-4-2"></span>**1.2 Introduction into BetterStartup program**

<span id="page-4-3"></span>Introduction

So BetterStartup is another Boot menu like utility. But don't stop reading now, continue, because (I hope) you'll find it's slightly different from the others.

First: It is short (because it is fully written in assembler).

Second: It offers you very nice GUI (IMHO), trying to match both Workbench Early Startup Menu and my personal feelings as much as possible.

Third: It offers you not only choices (buttons), but also some options (checkboxes - for starting residents, patches) - I don't know about the second one to have this feature.

Fourth: Unlike many other similar programs more than one command can be provided with each choice/option.

Fifth: It can avoid opening GUI procceeding the first choice as the default. If this option is on then bringing GUI on is as simple as keeping LMB pressed.

Sixth: It also contains some patches and utils inside.

Seventh: It can completely replace your startup-sequence script (well nearly, SetPatch and Path should be started in there).

### <span id="page-5-0"></span>**1.3 Description of BetterStartup program**

#### <span id="page-5-2"></span>Description

If you are rich and you have enough money to buy 10MB of RAM there is probably no case you get the Not enough memory messages. But if you are not and you won't have the money in short time, you are maybe thinking about utility to offer you several boot possibilities, where you can make ideal setups for selected applications. And if you searched through Internet you probably found several of them (e.g. Bootselector, Startup-Menu etc.). And maybe you found the same dislikes that I did: usualy they are too long, offer too little and look quite ugly. So here comes the one that tries to solve the problem forever.

BetterStartup is fully written in assembler, so it's small size. Well you can say 7 kB is quite a lot, but BetterStartup is not only boot menu - menu part is about 3 kB. As it is written in the BetterStartup.readme file the program is definitive booting utility it also contains several fine patches. And BetterStartup doesn't only offer you boot choices and patches, but it is the first boot menu with options also! So I think for what it offers it's very short.

IMHO BetterStartup has also very nice look. If you want to get idea before trying just look at the picture distributed in this archive. It's up to you to decide.

I played with BetterStartup a lot and I will continue. The point I want to reach is that it is not free of charge. I ask you some money for it. I hope you find the program of every boot use and the fee of small amount. Thank you for supporting Amiga shareware market.

#### <span id="page-5-1"></span>**1.4 So is it free or not?**

<span id="page-5-3"></span>Legal stuff and shareware info

BetterStartup and the related files are copyright © 1995 Jan Skypala \_asl.library is copyright © 1995 Jan Skypala

You can distribute this archive for no or nominal fee, but you have to include all the files - the program, documentation, pictures, \_asl.library and sample script. The archive may be placed on CD-ROMs, magazine coverdisks. I would be glad to get the CD-ROM or magazine if my program is there (so I don't have to pay for my work).

The paragraph above is not applicable for beta releases. You must not distribute beta releases in any way.

The software is divided into several categories. Freeware, shareware, giftware, cardware, licenceware, commercial. Shareware programs are also splitted into two categories: the first one, obviously called 'true shareware' are full programs, just authors trust you will send them money if you use the program; the second one is somehow crippled, and at the moment you send the fee to the author, he sends you the full version or keyfile so the program has no restrictions. BetterStartup is crippled shareware. You may ask why I did it. Well I don't believe there would be more than 3 people sending me the money at all. You may also ask why I made the program shareware at all - it's so small. I don't think the length makes the price of the product, I guess the quality does. And believe me I don't expect to make any big money out of the program, all the money I get from it I will spend on other shareware programs (the ones I will do that: AmigaE, MUI, DeliTracker, ARTM etc.). So by sending the fee to me you just support the Amiga Shareware market, because I will feel I've got to work harder on the program and the people who will get the money from me also. BetterStartup is crippled in the way it offers you only first two choices and first two options. At the moment I get the money from you I'll send you the so-called keyfile that will unlock you all the versions up to the future. You must not distribute the keyfile - it's for your personal use only. You may make a backup of keyfile. There is your name and address in the keyfile, so I'll know you, if you spread your keyfile to the world.

I tried to make the fee enough low to pay the cost of the post and to save some money for my shareware fees. So the prices are: US \$10, £ 10 or 15 DM. I accept banknotes only. I don't accept any kind of cheques, only cash. If you want to protect money in the envelope then put it into aluminium folio.

There are two ways of getting the keyfile: - through Internet - it's very fast (probably you will have the file within 24 hours from the moment I got the money). If you decide for this option and you have PGP, please send me your public code, I would like to encrypt keyfile for sending. Anyway if you don't have PGP, I will send it just uuencoded. If you decide for this way of obtaining keyfile you may also wish to be informed about or get new release to your mailbox at the moment I release it. - through snail mail - well don't expect TDK or Sony disks, they cost a lot, I will use noname ones (if you want names send five bucks more). It will also take more time to get to you and it can be even lost. Also you miss the possibility with updates. So if you decided to register, fill in the [form](#page-6-3)

## <span id="page-6-0"></span>**1.5 Registration form**

<span id="page-6-3"></span>Just print this out using Multiview Project/Print menu option, fill in and send to [me](#page-14-5)

Yes, I want to use BetterStartup and I need more than two choices/two options, so I decided to pay the fee.

 $Mv$  name:

My address:

My Internet address:

I wish to get keyfile by: [ ] Internet e-mail [ ] snail mail

If I decided to get keyfile via Internet:

[ ] I would like to be informed to the address above about every new release [ ] I would like to get every new release to my mail box [ ] none of the actions

\_\_\_\_\_\_\_\_\_\_\_\_\_\_\_\_\_\_\_\_\_\_\_\_\_\_\_\_\_\_\_\_\_\_\_\_\_\_\_\_\_\_\_\_\_\_\_\_\_\_\_\_\_\_\_ \_\_\_\_\_\_\_\_\_\_\_\_\_\_\_\_\_\_\_\_\_\_\_\_\_\_\_\_\_\_\_\_\_\_\_\_\_\_\_\_\_\_\_\_\_\_\_\_\_\_\_\_\_\_\_ \_\_\_\_\_\_\_\_\_\_\_\_\_\_\_\_\_\_\_\_\_\_\_\_\_\_\_\_\_\_\_\_\_\_\_\_\_\_\_\_\_\_\_\_\_\_\_\_\_\_\_\_\_\_\_ \_\_\_\_\_\_\_\_\_\_\_\_\_\_\_\_\_\_\_\_\_\_\_\_\_\_\_\_\_\_\_\_\_\_\_\_\_\_\_\_\_\_\_\_\_\_\_\_\_\_\_\_\_\_\_

\_\_\_\_\_\_\_\_\_\_\_\_\_\_\_\_\_\_\_\_\_\_\_\_\_\_\_\_\_\_\_\_\_\_\_\_\_\_\_\_\_\_\_\_\_\_\_\_\_\_\_\_\_\_\_\_\_\_\_\_\_\_\_\_\_\_\_\_\_\_\_\_\_\_\_\_ \_\_\_\_\_\_\_\_\_\_\_\_\_\_\_\_\_\_\_\_\_\_\_\_\_\_\_\_\_\_\_\_\_\_\_\_\_\_\_\_\_\_\_\_\_\_\_\_\_\_\_\_\_\_\_\_\_\_\_\_\_\_\_\_\_\_\_\_\_\_\_\_\_\_\_\_ \_\_\_\_\_\_\_\_\_\_\_\_\_\_\_\_\_\_\_\_\_\_\_\_\_\_\_\_\_\_\_\_\_\_\_\_\_\_\_\_\_\_\_\_\_\_\_\_\_\_\_\_\_\_\_\_\_\_\_\_\_\_\_\_\_\_\_\_\_\_\_\_\_\_\_\_ \_\_\_\_\_\_\_\_\_\_\_\_\_\_\_\_\_\_\_\_\_\_\_\_\_\_\_\_\_\_\_\_\_\_\_\_\_\_\_\_\_\_\_\_\_\_\_\_\_\_\_\_\_\_\_\_\_\_\_\_\_\_\_\_\_\_\_\_\_\_\_\_\_\_\_\_ \_\_\_\_\_\_\_\_\_\_\_\_\_\_\_\_\_\_\_\_\_\_\_\_\_\_\_\_\_\_\_\_\_\_\_\_\_\_\_\_\_\_\_\_\_\_\_\_\_\_\_\_\_\_\_\_\_\_\_\_\_\_\_\_\_\_\_\_\_\_\_\_\_\_\_\_ \_\_\_\_\_\_\_\_\_\_\_\_\_\_\_\_\_\_\_\_\_\_\_\_\_\_\_\_\_\_\_\_\_\_\_\_\_\_\_\_\_\_\_\_\_\_\_\_\_\_\_\_\_\_\_\_\_\_\_\_\_\_\_\_\_\_\_\_\_\_\_\_\_\_\_\_ \_\_\_\_\_\_\_\_\_\_\_\_\_\_\_\_\_\_\_\_\_\_\_\_\_\_\_\_\_\_\_\_\_\_\_\_\_\_\_\_\_\_\_\_\_\_\_\_\_\_\_\_\_\_\_\_\_\_\_\_\_\_\_\_\_\_\_\_\_\_\_\_\_\_\_\_ \_\_\_\_\_\_\_\_\_\_\_\_\_\_\_\_\_\_\_\_\_\_\_\_\_\_\_\_\_\_\_\_\_\_\_\_\_\_\_\_\_\_\_\_\_\_\_\_\_\_\_\_\_\_\_\_\_\_\_\_\_\_\_\_\_\_\_\_\_\_\_\_\_\_\_\_ \_\_\_\_\_\_\_\_\_\_\_\_\_\_\_\_\_\_\_\_\_\_\_\_\_\_\_\_\_\_\_\_\_\_\_\_\_\_\_\_\_\_\_\_\_\_\_\_\_\_\_\_\_\_\_\_\_\_\_\_\_\_\_\_\_\_\_\_\_\_\_\_\_\_\_\_ \_\_\_\_\_\_\_\_\_\_\_\_\_\_\_\_\_\_\_\_\_\_\_\_\_\_\_\_\_\_\_\_\_\_\_\_\_\_\_\_\_\_\_\_\_\_\_\_\_\_\_\_\_\_\_\_\_\_\_\_\_\_\_\_\_\_\_\_\_\_\_\_\_\_\_\_ \_\_\_\_\_\_\_\_\_\_\_\_\_\_\_\_\_\_\_\_\_\_\_\_\_\_\_\_\_\_\_\_\_\_\_\_\_\_\_\_\_\_\_\_\_\_\_\_\_\_\_\_\_\_\_\_\_\_\_\_\_\_\_\_\_\_\_\_\_\_\_\_\_\_\_\_ \_\_\_\_\_\_\_\_\_\_\_\_\_\_\_\_\_\_\_\_\_\_\_\_\_\_\_\_\_\_\_\_\_\_\_\_\_\_\_\_\_\_\_\_\_\_\_\_\_\_\_\_\_\_\_\_\_\_\_\_\_\_\_\_\_\_\_\_\_\_\_\_\_\_\_\_ \_\_\_\_\_\_\_\_\_\_\_\_\_\_\_\_\_\_\_\_\_\_\_\_\_\_\_\_\_\_\_\_\_\_\_\_\_\_\_\_\_\_\_\_\_\_\_\_\_\_\_\_\_\_\_\_\_\_\_\_\_\_\_\_\_\_\_\_\_\_\_\_\_\_\_\_ \_\_\_\_\_\_\_\_\_\_\_\_\_\_\_\_\_\_\_\_\_\_\_\_\_\_\_\_\_\_\_\_\_\_\_\_\_\_\_\_\_\_\_\_\_\_\_\_\_\_\_\_\_\_\_\_\_\_\_\_\_\_\_\_\_\_\_\_\_\_\_\_\_\_\_\_ \_\_\_\_\_\_\_\_\_\_\_\_\_\_\_\_\_\_\_\_\_\_\_\_\_\_\_\_\_\_\_\_\_\_\_\_\_\_\_\_\_\_\_\_\_\_\_\_\_\_\_\_\_\_\_\_\_\_\_\_\_\_\_\_\_\_\_\_\_\_\_\_\_\_\_\_ \_\_\_\_\_\_\_\_\_\_\_\_\_\_\_\_\_\_\_\_\_\_\_\_\_\_\_\_\_\_\_\_\_\_\_\_\_\_\_\_\_\_\_\_\_\_\_\_\_\_\_\_\_\_\_\_\_\_\_\_\_\_\_\_\_\_\_\_\_\_\_\_\_\_\_\_ \_\_\_\_\_\_\_\_\_\_\_\_\_\_\_\_\_\_\_\_\_\_\_\_\_\_\_\_\_\_\_\_\_\_\_\_\_\_\_\_\_\_\_\_\_\_\_\_\_\_\_\_\_\_\_\_\_\_\_\_\_\_\_\_\_\_\_\_\_\_\_\_\_\_\_\_ \_\_\_\_\_\_\_\_\_\_\_\_\_\_\_\_\_\_\_\_\_\_\_\_\_\_\_\_\_\_\_\_\_\_\_\_\_\_\_\_\_\_\_\_\_\_\_\_\_\_\_\_\_\_\_\_\_\_\_\_\_\_\_\_\_\_\_\_\_\_\_\_\_\_\_\_ \_\_\_\_\_\_\_\_\_\_\_\_\_\_\_\_\_\_\_\_\_\_\_\_\_\_\_\_\_\_\_\_\_\_\_\_\_\_\_\_\_\_\_\_\_\_\_\_\_\_\_\_\_\_\_\_\_\_\_\_\_\_\_\_\_\_\_\_\_\_\_\_\_\_\_\_ \_\_\_\_\_\_\_\_\_\_\_\_\_\_\_\_\_\_\_\_\_\_\_\_\_\_\_\_\_\_\_\_\_\_\_\_\_\_\_\_\_\_\_\_\_\_\_\_\_\_\_\_\_\_\_\_\_\_\_\_\_\_\_\_\_\_\_\_\_\_\_\_\_\_\_\_

I have sent you my PGP public key: YES / NO

My comments to the program:  $\Box$ 

Signature: \_\_\_\_\_\_\_\_\_\_\_\_\_\_\_\_\_\_\_\_\_\_\_\_\_\_\_\_\_

#### <span id="page-6-1"></span>**1.6 BetterStartup - DISCLAIMER**

<span id="page-6-4"></span>Disclaimer

THERE IS NO WARRANTY FOR THE SOFTWARE TO THE EXTENT PERMITTED BY APPLICABLE LAW. EXCEPT WHERE OTHERWISE STATED IN WRITING THE COPYRIGHT HOLDERS AND/OR OTHER PARTIES PROVIDE THE SOFTWARE "AS IS" WITHOUT WARRANTY OF ANY KIND, EITHER EXPRESSED OR IMPLIED, INCLUDING, BUT NOT LIMITED TO, THE IMPLIED WARRANTIES OF MERCHANTABILITY AND FITNESS FOR A PARTICULAR PUR-POSE. THE ENTIRE RISK AS TO THE QUALITY AND PERFORMANCE OF THE SOFTWARE IS WITH YOU. SHOULD THE SOFTWARE PROVE DEFECTIVE, YOU ASSUME THE COST OF ALL NECESSARY SERVICING, REPAIR OR CORRECTION.

IN NO EVENT UNLESS REQUIRED BY APPLICABLE LAW OR AGREED TO IN WRITING WILL ANY COPYRIGHT HOLDER, OR ANY OTHER PARTY WHO MAY REDISTRIBUTE THE SOFTWARE AS PERMITTED BELOW, BE LI-ABLE TO YOU FOR DAMAGES, INCLUDING ANY GENERAL, SPECIAL, INCIDENTAL OR CONSEQUENTIAL DAM-AGES ARISING OUT OF THE USE OR INABILITY TO USE THE SOFTWARE (INCLUDING BUT NOT LIMITED TO LOSS OF DATA OR DATA BEING RENDERED INACCURATE OR LOSSES SUSTAINED BY YOU OR THIRD PARTIES OR A FAILURE OF THE SOFTWARE TO OPERATE WITH ANY OTHER PROGRAMS), EVEN IF SUCH HOLDER OR OTHER PARTY HAS BEEN ADVISED OF THE POSSIBILITY OF SUCH DAMAGES.

#### <span id="page-6-5"></span><span id="page-6-2"></span>**1.7 BetterStartup requirements**

Requirements

BetterStartup requires: Workbench 2.04+ diskfont.library v36+ for running in other font that topaz.font diskfont.library for OneFont asl.library and \_asl.library for OneReq (\_asl.library included here)

#### <span id="page-7-0"></span>**1.8 BetterStartup instalation**

<span id="page-7-3"></span>Instalation The instalation of BetterStartup cannot be done through Installer utility because it requires changing startup-sequence, which Installer cannot handle. Anyway, here comes the guide for installing BetterStartup:

First start Pre-Install by double clicking on its icon. It will copy BetterStartup in C: directory and create the backup of startupsequence for the case you will decide not to use BetterStartup (the backup file will be S:startup-sequence.backup). It will also create S:BetterStartup.script file, but beware: you'll have to make few changes in it before first use!

Now start text editor (ed is enough), load S:startup-sequence and change it to just four lines according to the example:

C:SetPatch QUIET C:Path SYS:Utilities SYS:Tools ;... add all paths you use C:BetterStartup NOGUI EndCLI >NIL:

Save it to the disk and load S:BetterStartup.script into text editor. You'll find that it's just another copy of your original startupsequence. OK, now delete lines where SetPatch, Path and EndCLI are run, add to the begining the lines:

@CHOICE Workbench 1

and also save it to disk

Well, everything is set up and if you reboot your Amiga it will reboot just like it always did. But reboot computer and keep left mouse button pressed while booting. VOILA! Simple menu will appear. One choice is not too much, but you can add more choices and also options just by editing S:BetterStartup.script file. For that see part about [keywords](#page-8-3)

UnInstalling This is easy, just start shell and type in:

Delete C:BetterStartup Delete S;BetterStartup.script Copy S:Startup-sequence.backup S:Startup-sequence Delete S:Startup-sequence.backup

#### <span id="page-7-1"></span>**1.9 Running BetterStartup**

<span id="page-7-4"></span>Usage

BetterStartup is made for running in startup-sequence, but of course it can be called any other time also. One restriction applies: it cannot be called from Workbench, only from CLI. Template is:

F=FILENAME,NOGUI/S

---------------------------------------------------------------------------- F=FILENAME Specifies the name of the file to be read as script for BetterStartup. Default is S:BetterStartup.script NOGUI/S Tells BetterStartup to open GUI only if you press left mouse button (usable in startup-sequence). If this argument is not applied GUI opens always.

#### <span id="page-7-2"></span>**1.10 Graphics user interface of BetterStartup**

#### <span id="page-7-5"></span>Graphics interface

BetterStartup graphics interface can be modified by several internal commands. See [GUI commands](#page-9-2) for them.

When BetterStartup opens it's GUI you usualy see two parts: Choices above Options (there can be only choices if you specify no options in script). Now you have these possibilities:

1) Just click on one choice and it will set options into default settings for this choice and proceed itself

2) Change options into the situation you like. Now click on the choice you want to proceed. Because you changed options BetterStartup will not proceed default options settings of selected choice, but the selection you did.

If you want to set options into the default settings of one choice, just press Shift and click on the choice. BetterStartup will not procced the choice, it will just set the options according to the choice and notify that you did something with options, so it will not proceed the default settings when choice is selected without a qualifier.

If you changed options, but you decided to use default settings of the choice you are going to proceed, just press Alt and left mouse button on the choice. In fact it is the same as if you press Shift and click on the button, then leave Shift and click on the choice again.

#### <span id="page-8-0"></span>**1.11 BetterStartup script**

<span id="page-8-2"></span>Script

BetterStartup gets the information from the file called script (something like startup-sequence). It is plain ascii file that you can edit in any text editor. Each line contains one command. Most of the commands don't care about spaces - you can make any number of spaces between words and behind the last one, but some do care, so to be sure make one space between words and no space behind the last one on the line. If you want to find those exceptions start trying.

There are several command types:

- line starting with ; is comment - line starting with @ or & is [keyword](#page-8-3) of BetterStartup - line starting with # is [internal command](#page-9-3) of BetterStartup - all other lines are understood as AmigaDOS commands and are passed to AmigaDOS

Recommended structure of script:

Commands to be run everytime Commands to be run only if GUI is to be opened (between @GUI and @ENDGUI) Options definitions Choices definitions

Small (really small) example of script:

C:MakeDir RAM:ENV RAM:T #ASSIGN ENV: RAM:ENV T: RAM:T C:IPrefs @GUI #FONT Helvetica.font 11 @ENDGUI &CHECKBOX Mount PC0: C:Mount PC0: &ELSE C:Echo "PC0: not mounted!" @CHOICE Workbench 1 C:ConClip C:LoadWB @CHOICE Shell 0 NewShell WINDOW=CON:0/14 >NIL: @END Here you can write anything, BetterStartup will ignore it

For much better example click here

#### <span id="page-8-1"></span>**1.12 Keywords**

<span id="page-8-3"></span>Keywords

All keywords are case sensitive. There is just small number of keywords. Look at them now:

@END Anything behind this keyword is ignored.

@GUI This keyword starts the part that will be processed only in the the case GUI is to be opened.

@ENDGUI This keyword ends the part started by the previous keyword

@CHOICE This is very important keyword and there has to be at least one in every script. It defines choice and has the folowing structure:

@CHOICE Name Options settings Command1 Command2 ...

The keyword @CHOICE has to be alone on the line. Name specifies the text that will appear on the button. Options settings specifies presets of options for this choice. E.g. for each CheckBox there is 1 or 0 (whether CheckBox is to be checked or not). Commands are the AmigaDOS/internal commands that will be processed in the case this choice is to be processed. The end of choice definition is recognized by another keyword (even @ENDGUI).

The order of Options settings is equivalent to options definitions in the script.

Small example of choice definition:

@CHOICE Workbench 1 1 1 0 1 0 1 #ASSIGNADD FONTS: SYS:Intellifont SetEnv Language "english" SetEnv Workbench \$Workbench SetEnv Kickstart \$Kickstart C:ConClip C:LoadWB @CHOICE Shell ...

All keywords that begins with & are option definitions. All options are processed before the choice is processed, doesn't matter of the position in the script. Here are descriptions of already built-in option types:

&CHECKBOX This keyword makes simple boolean option. If it will be processed or not depends on the boolean state (yes/no). Defined preset to appear in choices definitions are 1/0 (yes/no)

CheckBox definition looks like:

&CHECKBOX Name Command1 Command2 ...

Keyword &CHECKBOX has to be alone on the line without any space behind it. Name is the text that will appear next to Check-Box gadget. Commands are AmigaDOS/internal commands that will be processed in the case CheckBox was set. CheckBox definition end is recognized by keyword instead of command.

Small sample of CheckBox definition:

&CHECKBOX Magic Menu #PATCHOGP SYS:Tools/Commodities/MagicMenu &CHECKBOX KingCON ...

From release 1.1 CheckBox offers also possibility to process some commands when it is unchecked. These commands are located after &ELSE command line. Example:

&CHECKBOX Kickstart 3.1 Kick DEVS:Kickstarts/Kick3.1 &ELSE Kick ROM

#### <span id="page-9-0"></span>**1.13 Internal commands**

<span id="page-9-3"></span>Internal commands

All internal commands are case sensitive. All of the internal commands that have no arguments must be followed by <ENTER> (10 ASCII), no spaces there.

Number arguments /N can be decimal or hexadecimal numbers (unlike AmigaDOS /N) - 0xA and 10 are the same numbers. Arguments described here have names, but they don't in the real program. So don't write #FONT fontname=Helvetica.font size=11, write only #FONT Helvetica.font 11

Internal commands are split into several categories:

[GUI commands](#page-9-2) [Misc](#page-10-2)

Built-in utilities and patches: [OneAssign](#page-10-3)

[OneFont](#page-11-2) [OnePromote](#page-11-3)

[OneReq](#page-12-4) [Others](#page-12-5)

Here is list of examples of all implemented internal commands:

#FONT Times.font 11 #SCREENMODE 0x99004 #NOFRAMES #CCOLUMNS 2 #OCOLUMNS 3 #CD Sys:Tools #MAKEDIR "RAM:my directory" #ASSIGN T: RAM:T LIBS: SYS: Libs ADD LIBS: SYS:Classes #ASSIGNPATH FloppyDisk: DF0: #ONEFONTNAME XEN.font #ONEFONTEXCEPTS Asm-One Imagine #ONEFONTEXCEPTSFONT DarkParticle.font #ONE-FONT #TARGETMODE 0x91000 #PROMOTEMODES 0x0 0x11000, 0x21000 #PROMOTEEXCEPTS Workbench - OctaMED 0x99004 #NOSCREENCENTRING #ONEPROMOTE #ONEREQ #VGAONLY #SETTDRETRY 1 0 #PATCHOGP

#### <span id="page-9-1"></span>**1.14 Internal commands of BetterStartup GUI importance**

<span id="page-9-2"></span>These internal commands changes the look of BetterStartup GUI. They are recommended to be inserted between @GUI and @ENDGUI keywords, there is no sense to put them into choice or option definition.

#FONT This command sets the font to be used by BetterStartup GUI. The default is Workbench screen text font but you can choose any other. Arguments are:

fontname/K/A, size/N

fontname has to be full name including .font suffix. default size is same as of default font

#SCREENMODE This command sets the screenmode for BetterStartup GUI. The default is default mode (mostly PAL or NTSC). Argument is:

modeid/N/A

modeid is number of screenmode (look at include files for them)

#NOFRAMES If this command is present the frames around choices and options will not be drawn (and choices and options will be nearer to each other). No arguments.

#CCOLUMNS This command sets the number of columns for layouting choices (default is 1). Argument is:

no\_of\_columns/N/A

#OCOLUMNS This command sets the number of columns for layouting options (default is 1) Argument is:

no\_of\_columns/N/A

#CHOICES By default the label on the frame around choices is "Choices" This command lets you specify new name. Argument is:

newname/K/A

#### <span id="page-10-0"></span>**1.15 Misc commands**

<span id="page-10-2"></span>This part covers the commands that have no other place to be:

#CD This is BetterStartup version of AmigaDOS Cd command. Why is it here present? Well because of practical reasons. AmigaDOS Cd command works fine in Shell and AmigaDOS scripts, but not executables. And some programs requires to be in their home directory when run (e.g. Imagine). So instead of writting:

Cd Work:Imagine Imagine

write in BetterStartup's script:

#CD Work:Imagine Imagine

So hopefully you understand, that argument is:

dir/K/A

#MAKEDIR This is replacement of AmigaDOS MakeDir command. Well it's in the program just because it is a feature of [OneAssign](#page-10-3) , but I made it public so you can use alone also. The advantage of this version is that it can create full path of directories, not just one directory like AmigaDOS MakeDir. Template:

dir/K/M/A

Example: #MAKEDIR RAM:first/second/third

#### <span id="page-10-1"></span>**1.16 OneAssign**

<span id="page-10-3"></span>OneAssign could be known to some people because of appearance on Aminet. It is AmigaDOS Assign command replacement which I made because there was about 30 calls of Assign in my startup-sequence and it took quite a lot of time. Advantage of OneAssign present in BetterStartup is that you don't have to own assembler to make it work (and recompile it everytime you change something). The command is:

#### #ASSIGN

Now to the template - it's not simple, it could be written like:

#### (TYPE/K,NAME/K/A,TARGET/K/A)/M

That means that you can make several assigns using only one command. If no TYPE specified for NAME and TARGET, then TYPE of previous "group" used. There are four TYPEs: NORMAL - normal assign, default at the begining ADD - adds new

target to already existing name LATE - the assign will be created when prompted for it the first time PATH - the assign will remember the path instead of lock, like DF0:

One more advantage: if TARGET does not exists and it can be created (meaning e.g. volume name is not invalid) OneAssign will create it. So e.g. instead of:

IF EXISTS RAM:T Delete RAM:T ALL >NIL: ENDIF MakeDir RAM:T Assign T: RAM:T

you can write just:

#ASSIGN T: RAM:T Delete T:#? ALL >NIL:

See examples in Sample.script

#### <span id="page-11-0"></span>**1.17 OneFont**

<span id="page-11-2"></span>OneFont can be known to some people because it already exists on Aminet in separate form. It is utility for people that prefer some other font than the ugly topaz. OneFont will force all programs that try to open topaz to the new specified font (has to be size 8); it understand exceptions for programs like AsmOne that are directly reading character bitmaps and expect not only y size is 8 but x size also.

diskfont.library is required for OneFont.

#ONEFONTNAME Specifies the name of new font. Favourites are thinpaz and XEN. Argument:

fontname/K/A

fontname - full name (including .font suffix)

#ONEFONTEXCEPTS List of excepts - task names. They doesn't have to be full names, first 5 chars is usualy enough. They are case sensitive. You can get them in ARTM. Default: no exceptions. Arguments:

tasknames/K/A/M

The second appearance of this command overwrites the settings made by the first one (etc.).

#ONEFONTEXCEPTSFONT Specifies the name of the font to be given to programs that are recognized as excepts. Default: topaz.font. Argument:

fontname/K/A

fontname - full name (including .font suffix)

#ONEFONT Patches libraries functions. Checks if it was not already done and if #ONEFONTNAME was given. No arguments.

Problems: The problem is in excepts with gadtools.library. Gadgets' texts are written in excepts font, but first time gadget is selected it is rewritten into font specified by #ONEFONTNAME. This problem is probably non-removable.

#### <span id="page-11-1"></span>**1.18 OnePromote**

<span id="page-11-3"></span>OnePromote is screen mode promotion utility with exceptions in under 800 bytes. It centers the screen on overlaced workbenchs, create autoscroll for big screens (640x512 screen in 640x480 Multiscan) and forces new look (to programs like AsmOne). It will get BestModeID with graphics.library 39+ (it works also on 37 and 38 systems, just it doesn't ask for best mode).

#TARGETMODE Destination mode for promoting (mode that are to be promoted will get this mode instead of the one it wanted). Default: default monitor (usualy PAL or NTSC). Argument:

modeid/N/A

modeid - id number of screen mode (look into include files).

#PROMOTEMODES Source modes for promoting (these modes will be promoted into the mode specified by #TARGETMODE. Default: none, means no mode patching, just centring and forcing autoscroll and new look. Arguments:

modeid/N/A/M

modeid - list of screen modes ids (look into include files).

The second appearance of this command overwrites the settings made by the first one (etc.).

#PROMOTEEXCEPTS List of exceptions of OnePromote. Default: no excepts. Arguments:

(screenname/K/A, mode/K/A)/M

screenname: name of screen (Title or PubName) mode: or modeid for specified screen (=mode/N/A) or '-' for no patching at all (including screen centring, newlook, autoscroll etc.)

The second appearance of this command overwrites the settings made by the first one (etc.).

#NOSCREENCENTRING Turns x coordinate screen centring off (default: on). No arguments.

#ONEPROMOTE Patches the system functions - turns OnePromote on. No arguments.

Problem: I recommend you in any case you use OnePromote to use the exception 'Workbench -' or you can get badly surprised.

#### <span id="page-12-0"></span>**1.19 OneReq**

<span id="page-12-4"></span>OneReq is memory saving utility for fans of RTPatch or ReqChange. It patches system in the way asl.library is opened at the moment it is really needed, not at the moment programs call OpenLibrary('asl.library', 37L). This way you can save about 39kB (with 39+ version of asl.library - it is 40kB long).

There is no similar patch for req.library or arp.library because I didn't find any application that calls only requester functions from these libraries, so they would get into memory anyway.

\_asl.library is recommended for use with OneReq. Without \_asl.library you don't save one byte but waste about 200 bytes, anyway everything works OK. \_asl.library is included in BetterStartup archive.

It is recommended to start OneReq before RTPatch or ReqChange.

#ONEREQ Patches the system - starts OneReq. No arguments

#### <span id="page-12-1"></span>**1.20 Other built-in utilities**

<span id="page-12-5"></span>#VGAONLY Commodore's utility is included here. It's just 40 bytes long so it's 5 times shorter than VGAOnly v40 and 78 times shorter than VGAOnly v39. No arguments

#SETTDRETRY Known program from Aminet is here - it will set the retry count of DF0:, DF1: etc. to specified value. Favourite value is 1 to speed up other than AmigaDOS format disks access. Try #SETTDRETRY 1 0, mount CrossDos and insert MS-DOS DD floppy into DF0: - you will see nice surprise. Arguments:

retrycount/N/A, units/N/M/A

retrycount - how many times to retry the disk units - numbers of units (0 for DF0:, 1 for DF1: ...)

#PATCHOGP Patches system functions to make MagicMenu coexists peacefully with other BOOPSI gadgets - MagicMenu sometimes gets into deadlock that they can end after specified time interval - the disadvantage is that after this interval also normal menu without moving will disappear, so setting it into 1 second is not of use. This patch peacefully tests the thing causing the deadlock to low deadlock possibility to minimum. No arguments.

#### <span id="page-12-2"></span>**1.21 Notes**

<span id="page-12-3"></span>Notes

This part is dedicated just for some notes author wanted to write into documentation. You can find usefull information in it but it can be also worthless.

Maybe some of you know my older things - OneAssign and OneFont. Well I got only 1 postcard! What a shame. That was also the reason why I made BetterStartup crippled shareware. Of course the boy who have sent me the postcard for OneAssign gets the keyfile for free.

Maybe you can also get free keyfile. If you find yourself below, just write me. Free keyfiles via Internet only (of course).

Rob Hardy - for being the only one to send me postcard Urban Müller - for Xpk and running Aminet Roman Patzner - for RomIcons Trevor Moriss - for Pattern9 from MagicWBStuff3 Martin Korndörfer - for MagicMenu Federico Giannici - for CycleToMenu Nico Francois - for ReqTools and ToolsDaemon Magnus Holmgren - for ReqChange (not registered yet, sorry) Michael Berg - for PowerCache John Veldthuis - for VirusChecker (not registered, let's swap keyfiles ;-) Christoph Feck - for JFIF datatype Stefan Stuntz - for MUI (not registered, sorry, let's swap keyfiles ;-) Georg Heßmann - for PasTeX

If you made something nice and you think it would be of use for me (well maybe I'm already using it, just I deleted documnetation, so I don't know your name so I couldn't write it here) try to contact me also. Maybe you'll be lucky.

I have no idea when the next release will appear. I released BetterStartup because it's working very good now and because other works are ahead of me, so you can already use it even without GUI editor. This editor is the next thing I'll do for BetterStartup, but before that I have to pass few exams at school and write Forth interpretter for PC. Then I'll start work on GUI editor. Maybe someone will write such a tool for BetterStartup before I will, but my one will appear for sure. I've got an idea and you can look at this idea.

Things called BetterClasses will be developped for GUI editor. This will include e.g. pages gadget. They will be also released in separated archive with full programmer documentation, examples and few of them also sources. They will be completely free.

## <span id="page-13-0"></span>**1.22 Credits**

<span id="page-13-3"></span>Credits

I want to thank to these people:

Rudolf Kudla and Zdenek Kabelac for being my beta testers, for their ideas and for being my very good friends.

All the registered users (of course)!

S. Koszewski for SetTDRetry that he made in 1994 and released with the source (so it was easier to understand for me and to port into BetterStartup)

Osma Ahvenlampi for ObtainGIRPort that I added as a feature to BetterStartup.

Nico Francois for his fantastic reqtools.library - that's the reason why I made OneReq. Anyway all my programs will call asl.library and everybody can use RTPatch or ReqChange same as I do.

## <span id="page-13-1"></span>**1.23 Known problems and bugs**

<span id="page-13-2"></span>Known problems and problems

Well I don't know about bugs but there are some problems (at least one): if, else and endif don't work in BetterStartup. I know it works well in AmigaDOS scripts but I don't know how to make BetterStartup to use it and I'm too lazy to implement my own way of if/else/endif. So if you really need them, use external script for that or modify BetterStartup.script the way it won't need them anymore. Or even better, send me how to make AmigaDOS if/else/endif work in my program. Thanx.

You might have also some other problems (in which cases BetterStartup can even crash Amiga completely). Please, if you have, don't write me only that your Amiga crashes with BetterStartup, please, send me your BetterStartup.script. Although I cannot promise that I will recover it I will do my best. So again, send me your BetterStartup.script, otherwise I'm nearly not able to do anything about it. Thanx.

## <span id="page-14-0"></span>**1.24 History of BetterStartup**

<span id="page-14-3"></span>History

1.3 (37.214, 2nd February) - bug fixed - caused to execute @GUI-@ENDGUI section even when gui was not to be opened screen is forced to get into front - corrects problems of PicBoot program with PATCH switch on - some easy optimalization of opening window - #CHOICES new internal command added

1.2 (37.210, 28th January 1996) - third public release - minor bug in OnePromote fixed (e.g. problems with SwazBlanker) - one more minor bug in OnePromote fixed (the patch to OpenScreen() function)

1.1 (37.208, 17th December 1995) - second public release - major bug removed: it crashed when there were no options defined (so it crashed if you followed the installation process) - new feature: &ELSE posibility for &CHECKBOX - one minor bug removed

1.0 (37.204, 5th April 1995) - first public release

#### <span id="page-14-1"></span>**1.25 Future of BetterStartup**

<span id="page-14-4"></span>Future

At the moment I have several new ideas for BetterStartup. It will go through complete rewrite of BetterStartup (to version 2.0). The versions 1.x that will appear before version 2.0 will feature just bug fixes and maybe small improvements.

The ideas for release 2.0:

- several pages using pages.gadget (pages.gadget now in development) - GUI editor for scripts - more options gadgets (cycle gadget soon, other later) - some more internal utilities and patches (I think about PatchPointer and BootScreen now, write me your ideas about these two and also any others) - well this is exactly up to registered users: there is no control task (commodity or so) for patches. I can add one (it will be a piece of work I can spend on more interesting features), but it will rapidly enlarge the program length. So if enough mails from registered users comes to me that they want it I will put it there - more settings for OnePromote (NewLook, AutoScroll) just like #NOSCREENCENTRING can switch off one feature already - write me if you want it, I'm satisfied with it now, I don't switch it off.

If you have new ideas, just write me, I'll see, maybe I'll like them.

#### <span id="page-14-2"></span>**1.26 BetterStartup's author**

#### <span id="page-14-5"></span>Author information

You can reach me via Internet e-mail or snail mail. Don't expect I will reply to your snail mail if you are not registering right in the moment or you don't send money to cover the postage.

Addresses: E-mail: one@risc.upol.cz skypalaj@infnw.upol.cz Snail mail: Jan Skypala Zasovska 730 Valasske Mezirici 757 01 Czech Republic

If you have access to WorldWideWeb you can also look at my homepage. There is also one page completely dedicated to BetterStartup so you can get information about its development from there. The address is: http://phoenix.upol.cz/~one